## Now Available with the Latest BIOTRONIK ICD and CRT-D Family

The IN-TIME template is available for the following range of devices.

**Device families:** Acticor, Rivacor, Ilivia Neo, Intica Neo

**Model types:** HF-T QP, HF-T, DR-T, VR-T DX, VR-T

#### IN-TIME Alerts Covered with the Template

System alerts: Standard configuration

Atrial arrhythmias: All selected

Atrial burden: >50% of day

Mean ventricular rate during AT/AF: >120 bpm for >20% of day

**Ventricular tachyarrhythmias:** All therapy episodes selected

**HF monitor:** CRT <80%, PVC >100/h

**Home Monitoring transmission:** No message received for 3 days

- 1 Hindricks G et al. Implant-based multiparameter telemonitoring of patients with heart failure (IN-TIME): a randomised controlled trial. The Lancet. 2014; 384 (9943): 583–590; (3.4% in the Home Monitoring Group vs. 8.7% in the control group).
- 2 Ponikowski et al.: 2016 ESC Guidelines for the diagnosis and treatment of acute and chronic heart failure, European Heart Journal, doi:10.1093/eurheartj/ehw128.
- 3 Number of alerts refers to CRT model and varies across device types.
- 4 Compared with default setting, 14 alerts will be adjusted (CRT model).

© BIOTRONIK SE & Co. KG All rights reserved. Specifications are subject to modification, revision and improvement.

BIOTRONIK SE & Co. KG Woermannkehre 1 12359 Berlin / Germany www.biotronik.com

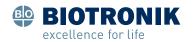

# BIOTRONIK Home Monitoring® for Acticor/Rivacor Devices

IN-TIME Settings Now Available at the Push of a Button

### More Than 60% Mortality Reduction

The IN-TIME trial shows that all-cause mortality can be reduced by more than 60%. This outcome can be achieved by following the IN-TIME protocol, based on daily transmissions.

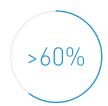

### 2016 ESC Guidelines Include IN-TIME Approach<sup>2</sup>

Recommendations for exercise, multidisciplinary management and monitoring of patients with heart failure

|                                                                                                    | Class | Level |
|----------------------------------------------------------------------------------------------------|-------|-------|
| Multiparameter monitoring based on ICD (IN-TIME approach) may be considered in symptomatic patients with HFrEF (LVEF <35%) in order to improve outcomes. | IIb   | В     |

## IN-TIME Template Available with BIOTRONIK Home Monitoring

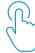

BIOTRONIK Home Monitoring can be easily programmed to IN-TIME settings, enabling 50 alerts<sup>3</sup> with the click of a button. This avoids the hassle of manually adjusting the alert settings to trigger "IN-TIME events".<sup>4</sup>

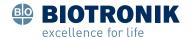

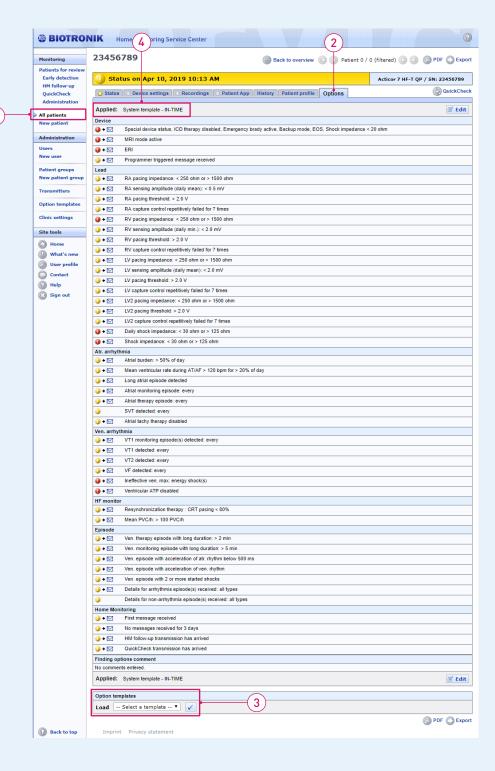

How to Activate the IN-TIME Template at the HMSC

#### How to Program

#### At the Programmer

- The device should be programmed according to current guidelines and at the discretion of the physician.
- If you are programming a VT monitoring zone, note that in the IN-TIME study, a threshold of 150 bpm was used.
- In case BIOTRONIK Home Monitoring is not active yet, please activate it in the device settings on the programmer.

#### At the Home Monitoring Service Center (HMSC)

- 1 Login to your HMSC user group. Go to "All patients" and select the patient for whom the IN-TIME template should be activated.
- 2) Go to "Options." The current alert setting will be shown.
- 3 Go to the "Option templates" section at the end of the page. Choose the IN-TIME template from the drop-down box and click the Check mark button.

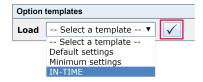

The IN-TIME alert setting is now displayed. Confirm the setting at the end of the page.

(4) Now, the IN-TIME template is active for this patient.